## **Part 1: Adapted from Astropy Tutorial On Viewing and Manipulating FITS Images**

### **Authors**

Lia Corrales, Kris Stern

## **Learning Goals**

- 1. Learn how to open FITS files and load the image data
- 2. Learn how to visualize the image data
- 3. Learn about basic image math: image stacking
- 4. Learn how to write image data to a FITS file

## **Keywords**

matplotlib, FITS image, table

### **Summary**

This tutorial demonstrates the use of astropy.utils.data to download a data file, then uses astropy.io.fits to open the file, and lastly uses matplotlib to view the image with different color scales and stretches and to make histograms. In this tutorial we've also included a demonstration of simple image stacking.

```
In [0]: import numpy as np
        # Set up matplotlib
        import matplotlib.pyplot as plt
        %matplotlib inline
        from astropy.io import fits
```
The following cell is needed to download the example FITS files used here.

In [0]: **from astropy.utils.data import** download\_file image file = download file('http://data.astropy.org/tutorials/FITS-image s/HorseHead.fits', cache=**True** ) Downloading http://data.astropy.org/tutorials/FITS-images/HorseHead.fit s [Done]

# **Opening FITS files and loading the image data**

Let's open the FITS file to find out what it contains.

```
In [0]: hdu list = fits.open(image file)
       hdu_list.info()
       Filename: /root/.astropy/cache/download/py3/2c9202ae878ecfcb60878ceb638
       37f5f
       No. Name Ver Type Cards Dimensions Format
         0 PRIMARY 1 PrimaryHDU 161 (891, 893) int16 
         1 er.mask 1 TableHDU 25 1600R x 4C [F6.2, F6.2, F6.
       2, F6.2]
```
Generally, the image information is located in the PRIMARY block. The blocks are numbered and can be accessed by indexing hdu\_list .

In  $[0]:$  image data = hdu list $[0].$ data

Our data is now stored as a 2-D numpy array. But how do we know the dimensions of the image? We can simply look at the shape of the array.

```
In [0]: print(type(image_data))
        print(image_data.shape)
        <class 'numpy.ndarray'>
        (893, 891)
```
Great! At this point, we can close the FITS file because we've stored everything we wanted to a variable.

In [0]: hdu\_list.close()

## **SHORTCUT**

If you don't need to examine the FITS header, you can call fits.getdata to bypass the previous steps.

```
In [0]: image data = fits.getdata(image file)
        print(type(image_data))
        print(image_data.shape)
        <class 'numpy.ndarray'>
        (893, 891)
```
## **Viewing the image data and getting basic statistics**

```
In [0]: plt.imshow(image_data, cmap='gray')
        plt.colorbar()
        # To see more color maps
        # http://wiki.scipy.org/Cookbook/Matplotlib/Show_colormaps
```
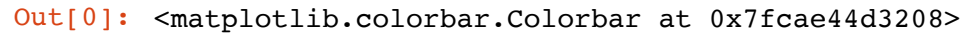

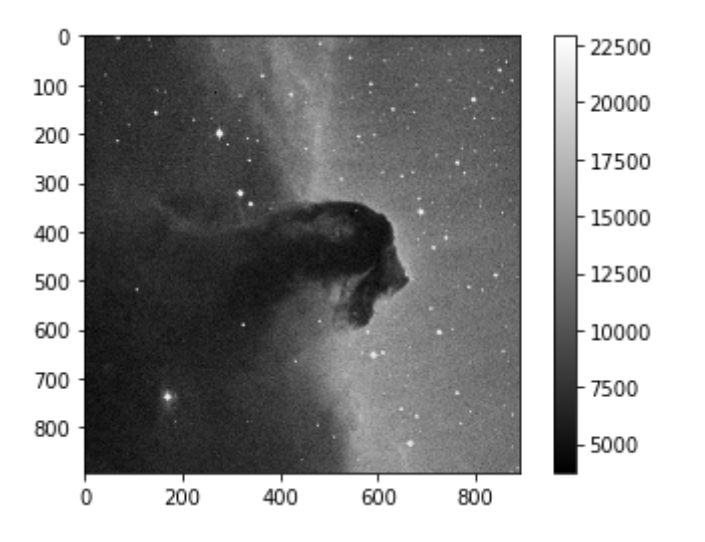

We can select parts of the array to plot, using indexing.

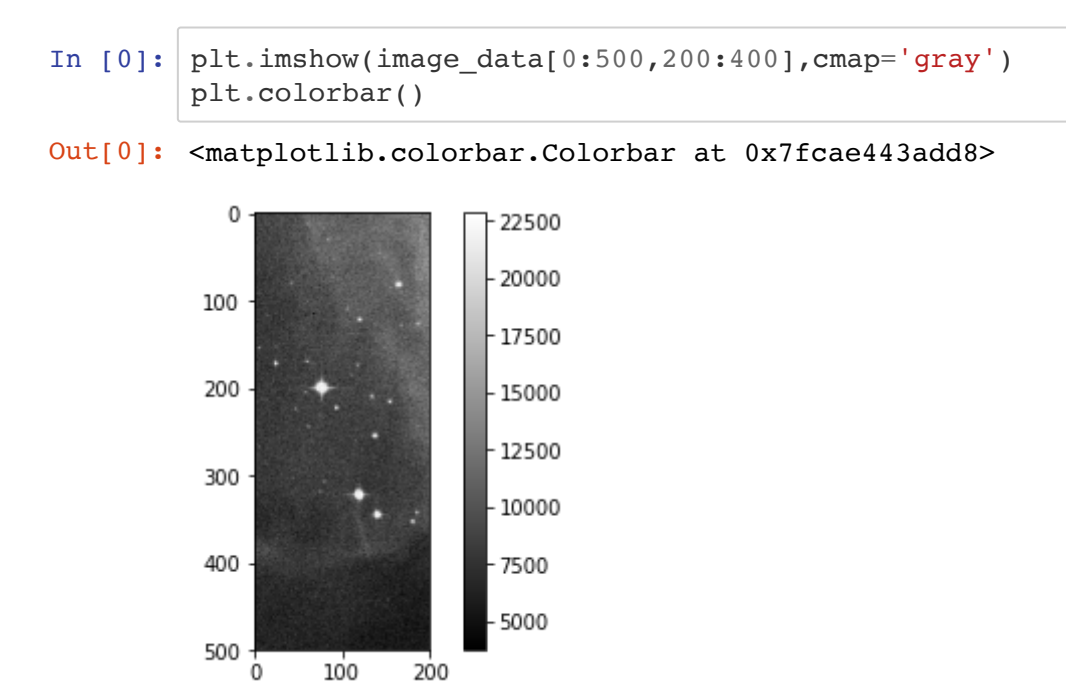

Let's get some basic statistics about our image:

200

Ò

```
In [0]: print('Min:', np.min(image data))
        print('Max:', np.max(image_data))
        print('Mean:', np.mean(image_data))
        print('Stdev:', np.std(image_data))
        Min: 3759
        Max: 22918
        Mean: 9831.481676287574
        Stdev: 3032.3927542049046
```
We can use similar numpy functions to find the location of the minimum and maximum of the data.

```
In [0]: min coord = print(np.where(image data == np.amin(image data)))
        (array([116]), array([268]))
```
Verify that the data at that location does have the minimum value, found above

```
In [0]: image data[116, 268]In [0]: max coord = print(np.where(image data == np.amax(image data)))
        print(max_coord)
In [0]: image data[71,850]In [0]:
Out[0]: 3759
        (array([71]), array([850]))
        None
Out[0]: 22918
```
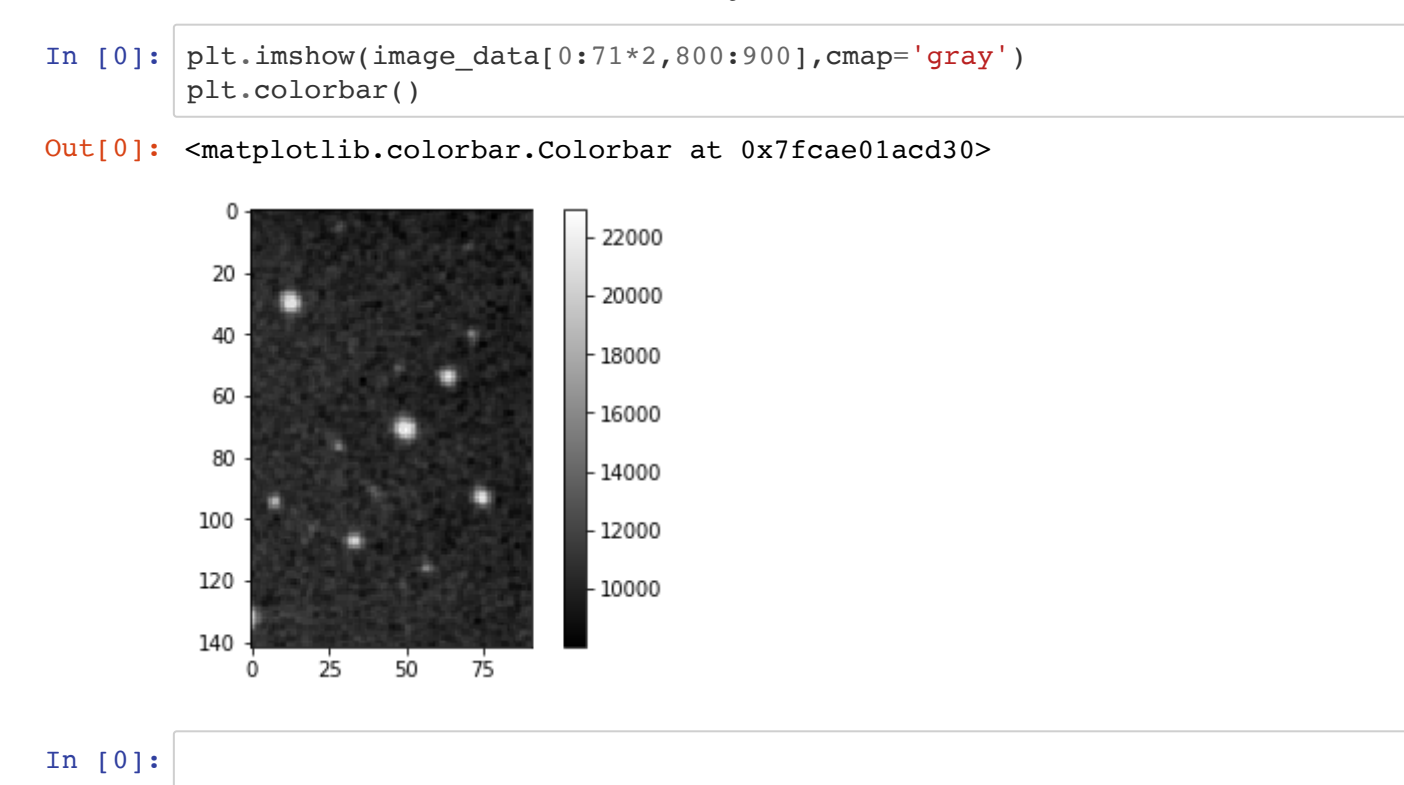

#### We can also plot a 1D "slice" of the image

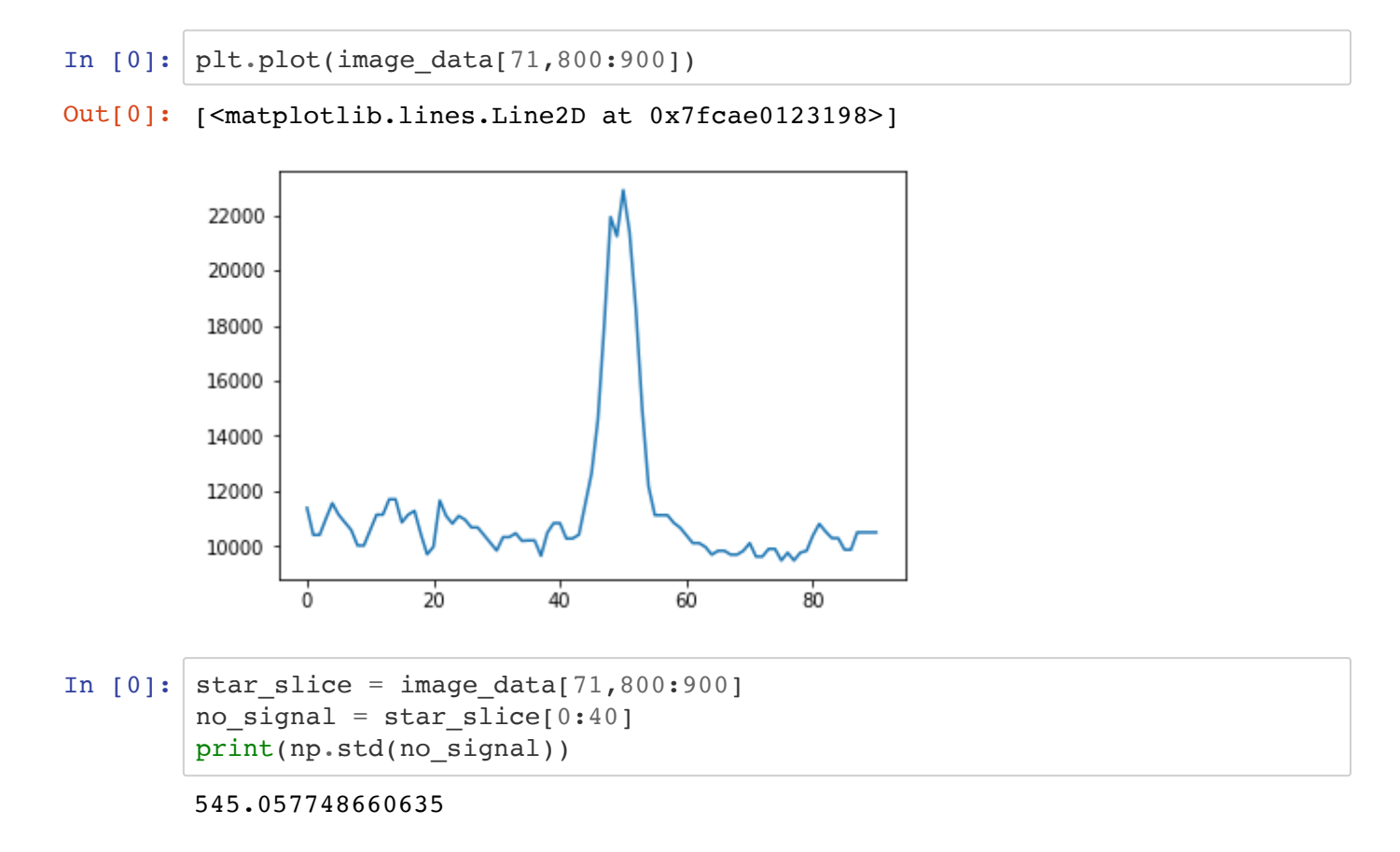

```
In [49]: baseline = 10000
         peak = 22000noise = 500signal = peak - baselinesn ratio = signal/noise
         print('Estimated signal to noise ratio is: ', sn_ratio)
         Estimated signal to noise ratio is: 24.0
```
## **Plotting a histogram**

To make a histogram with matplotlib.pyplot.hist() , we'll need to cast the data from a 2-D array to something one dimensional.

In this case, let's use the ndarray.flatten() to return a 1-D numpy array.

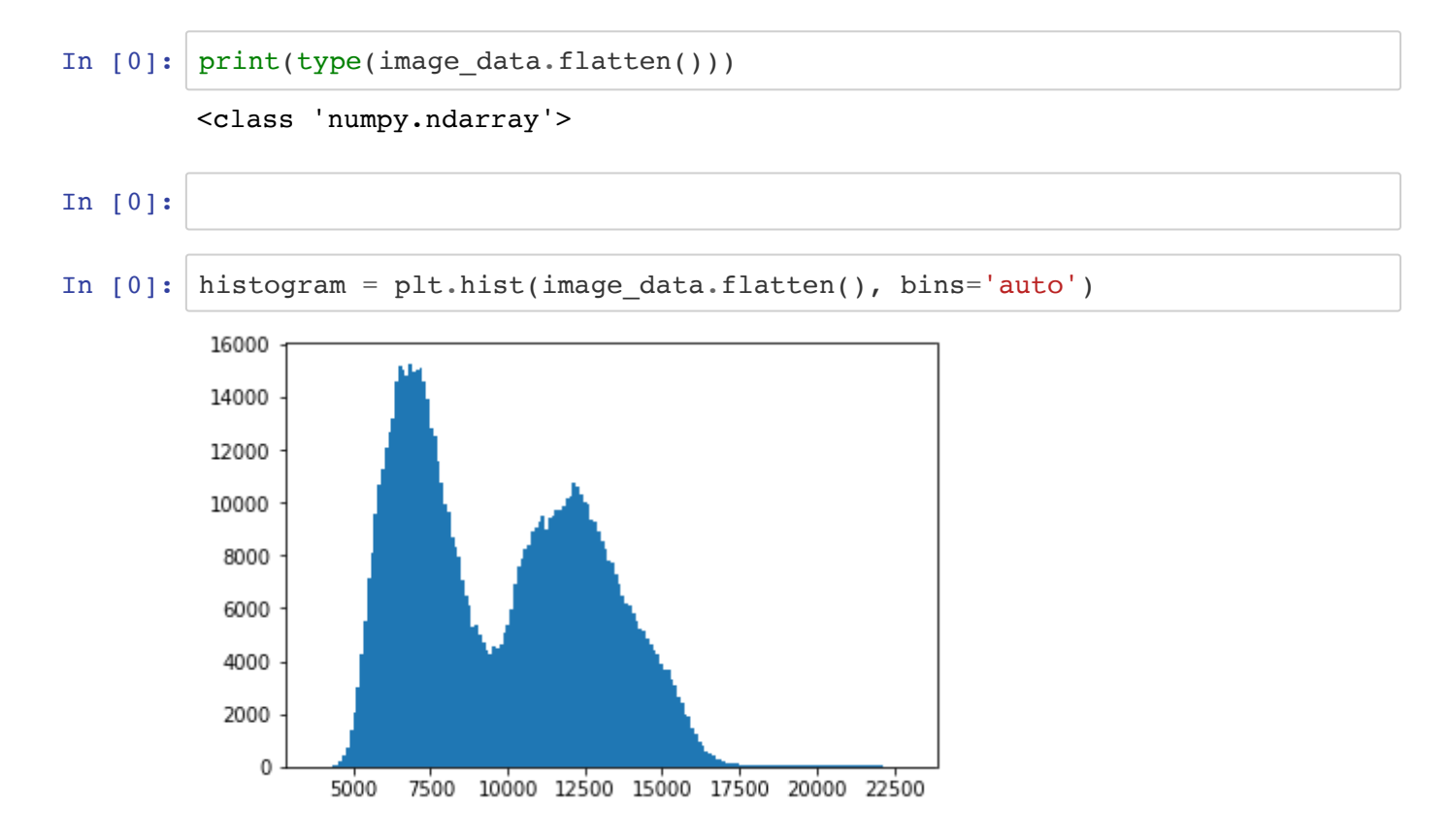